*Twelfth LACCEI Latin American and Caribbean Conference for Engineering and Technology (LACCEI'2014) "Excellence in Engineering To Enhance a Country's Productivity" July 22 - 24, 2014 Guayaquil, Ecuador.*

# **Enlace Inalámbrico Usando Módulos XBee para la Visualización de una Señal Analógica a Través de LabVIEW y Dispositivos Móviles.**

#### **Ismael Morales Insignares**

Universidad Autónoma del Caribe, Barranquilla, Colombia, ismaeldmorales@hotmail.com

#### **Carlos Orozco Charrys**

Universidad Autónoma del Caribe, Barranquilla, Colombia, karlosorozco@hotmail.com

#### **Faculty Mentor:**

Margarita Rosa Gamarra Acosta Universidad Autónoma del Caribe, Barranquilla, Colombia, Margarita.Gamarra@uac.edu.co

### **ABSTRACT**

The proposed system is designed to be implemented in friction-stir welding (FSW) equipment in which you want to measure the deformation caused by high temperatures that are originated in the welding pin at the beginning of the welding process. The data will be acquired through a pair of strain gauges which are located in the milling machine tool of the Universidad Autónoma del Caribe.

Because the pin tool of the FSW equipment is constantly rotating at speeds between 800 and 950 RPM, is very complex to transmit deformation data wired manner. For this reason it is necessary to use wireless transmission and reception of data methods.

This system consists in establishing a wireless link using XBee modules as transceiver and Arduino Uno as a module of data acquisition interface to display the analog signal in a Personal Computer (PC) or mobile device. The transmitted signal is displayed on the LabVIEW software, which functions as a virtual platform for processing analog signals and data visualization. In addition, the data can be monitored through a web page or a Smartphone.

Keywords: Data Acquisition, Wireless Link, Monitoring, Torque, Strain Gauges.

#### **RESUMEN**

El sistema propuesto está diseñado para implementarse en un equipo de soldadura por fricción o agitación térmica (FSW) en el cual se desea medir la deformación causada por las altas temperaturas que se originan en la herramienta de pin cónico al iniciar el proceso de soldadura. Los datos serán adquiridos a través de un par de galgas extensiométricas que están ubicadas en la herramienta de la fresadora de la Universidad Autónoma del Caribe.

Debido a que el mandril del equipo FSW se encuentra girando constantemente a velocidades que oscilan entre 800 y 950 RPM, resulta muy complejo transmitir los datos de la deformación de manera alambrada. Por este motivo es necesario recurrir a técnicas de transmisión y recepción inalámbrica de datos.

Este sistema consiste en establecer un enlace inalámbrico usando módulos XBee como transceiver y Arduino Uno, como módulo de Interfaz de adquisición de datos, para visualizar la señal analógica transmitida en un Computador Personal (PC) o dispositivo móvil. La señal transmitida es visualizada en el software LabVIEW, el cual funciona como plataforma virtual para el procesamiento de las señales analógicas y visualización de los datos. Además de esto, los datos podrán ser monitoreados a través de una página web o un Smartphone.

**Palabras Claves:** Adquisición de datos, Enlace inalámbrico, Monitoreo, Torque, galgas extensiométricas.

# **1. INTRODUCCIÓN:**

En la actualidad contamos con herramientas básicas de trasmisión y recepción inalámbrica para llevar a cabo algún tipo de investigación o para realizar proyectos en los que la transmisión cableada no nos permite obtener los resultados que queremos. Por este motivo se requiere implementar un dispositivo capaz de realizar una conexión adecuada donde la interferencia electromagnética o cualquier otro medio exterior o interior que pueda ocasionar la perdida de información no afecte directamente al dispositivo, y de esta manera obtener la información con la menor perdida de datos posible. Hay diversas aplicaciones en las que podemos utilizar un enlace inalámbrico como una alternativa para adquirir señales de voltaje o para establecer una comunicación directa con el ordenador, monitorear alguna variable ya sea de temperatura, presión, caudal, velocidad, hasta el registro del torque en una pieza metálica entre otras muchas aplicaciones.

Sin lugar a dudas el resultado de muchas investigaciones en las que el uso de la tecnología inalámbrica para algún uso en específico, han obtenido muy buenos resultados pero muchas de estas investigaciones usan equipos muy costosos y no son fáciles de conseguir en el mercado, convirtiéndose esto en un factor limitante a la hora de realizar un prototipo de comunicación que arroje casi los mismos resultados que un sistema complejo de alta precisión. La proposición de un sistema de bajo costo para la experimentación con diferentes variables es una alternativa para reemplazar aquellos equipos que son muy difíciles de conseguir y de costos muy elevados.

Este proyecto tendrá aplicación en el proceso de soldadura por fricción o agitación térmica (FSW) el cual es un proceso novedoso que consiste en la unión de varios tipos de metales sin la necesidad de usar consumibles de soldadura para lograrlo. Lo que se quiere es establecer un enlace inalámbrico ya que en la herramienta de pin cónico donde se desea realizar el montaje del equipo de transmisión, la comunicación por cable sería muy poco factible, es por ello que el objeto de estudio de esta investigación estará enfocado a la adquisición de magnitudes de voltaje provenientes de la deformación a la cual estarán sometidas dos galgas extensiométricas que estarán ubicadas en una herramienta de pin cónico cuyo propósito es fundir el metal por el proceso de agitación térmica.

El proceso consiste en unir dos placas de aluminio donde se realizará el proceso de soldadura por fricción, se pretende tomar una serie de datos que indiquen el esfuerzo que realiza la herramienta de pin cónico cuando toca las dos placas de aluminio, con este ejercicio podremos saber qué tanto se deforma la herramienta al iniciar el proceso de soldadura por fricción. Estos datos serán de gran utilidad para las empresas o personas en particular interesadas en construir nuevas herramientas capaces de soportar las deformaciones a las que son sometidas este tipo de herramientas.

# **2. ENLACE INALAMBRICO PROPUESTO**

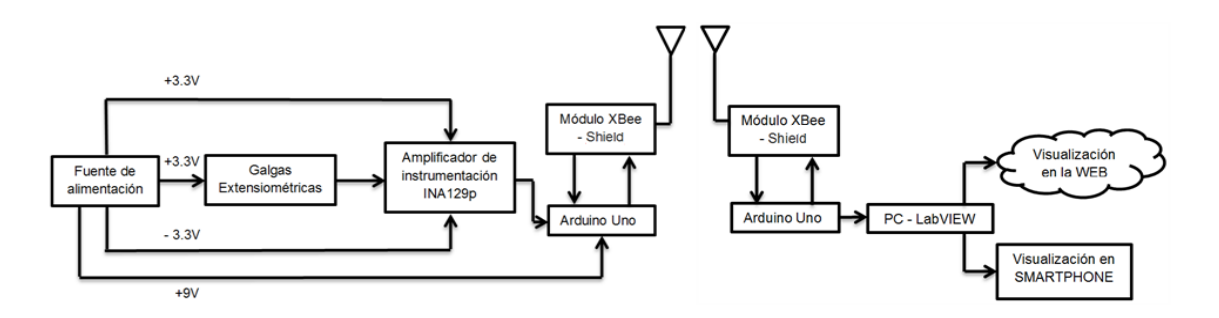

#### **Figura 1: Diagrama de bloques del sistema de transmisión, recepción y visualización de la variable torque. Recuperado de: Autores**

En la Figura 1 se presentan cada una de las etapas del sistema propuesto. A continuación se describen los puntos más importantes para llevar a cabo la investigación y la implementación de los dispositivos y software.

### **3. CONSTRUCCIÓN DE LA FUENTE DE ALIMENTACIÓN PARA LOS DISPOSITIVOS**

Para construir la fuente que alimentará los diferentes dispositivos tomaremos como referencia fuentes de alimentación estándar. Se requiere de una fuente regulada bipolar capaz de mantener estables los niveles de tensión que se necesitan para alimentar los equipos.

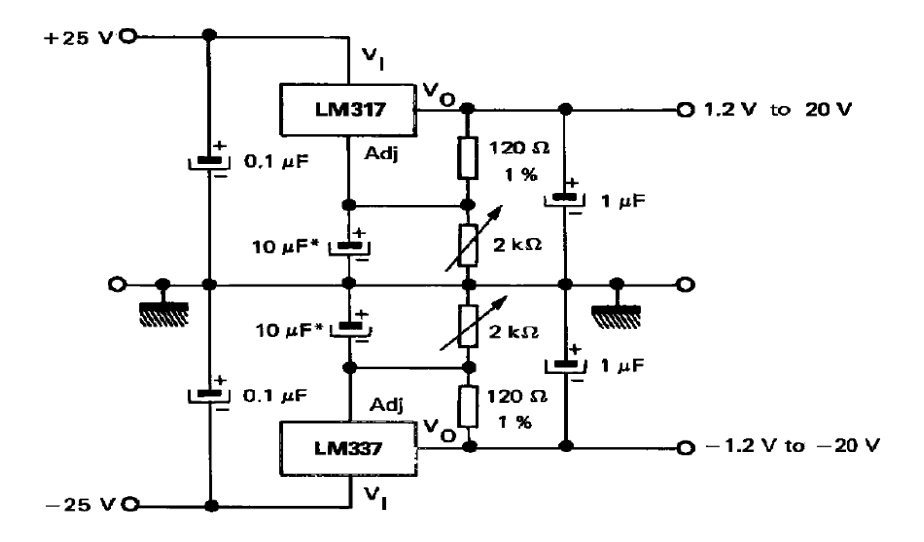

#### **Figura 2. Fuente de alimentación completa. Recuperado de: [http://pdf1.alldatasheet.com/datasheetpdf/view/22756/STMICROELECTRONICS/LM337.html]**

Para alimentar las dos primeras etapas, es decir para alimentar las galgas extensiométricas y el circuito de acondicionamiento de la señal de voltaje proveniente de las galgas, se diseña una fuente regulada estable a partir de dos circuitos integrados, el LM317 o el LM117 el cual es un regulador de voltaje positivo ajustable de 3 terminales, este es capaz de suministrar más de 1.5A con un rango de salida entre 1.2V a 37V, son muy versátiles y fáciles de utilizar puesto que solo requieren de dos resistencias externas para ajustar la tensión de salida, poseen protección contra sobrecarga y protección térmica, además en cuanto a la regulación de la carga son mucho mejores que los reguladores fijos (Electronic Component´s Datasheet Search, 2013).

Para la alimentación del módulo de transmisión conformado por el Arduino Uno y el (XBee – Shield) se utilizó una batería de 9V estándar conectada directamente al Arduino Uno para que éste a su vez alimente también el (XBee – Shield) y el módulo de transmisión XBee.

**12th Latin American and Caribbean Conference for Engineering and Technology**

**Guayaquil, Ecuador July 22-24, 2014**

# **4. ELECCIÓN DEL SENSOR**

La elección del sensor es una de las fases más importantes para el desarrollo del prototipo de medición puesto que éste es quien estará en contacto directo con la herramienta (no consumible) y es quien proporcionará la tensión que se requiere para llevar a cabo la interpretación de la información obtenida. En cuanto a la temperatura de trabajo del sensor, se escogió la galga extensiométrica de referencia: QFCT-2-350-11 porque trabajan en un rango de temperaturas adecuado presente en la herramienta de pin cónico ( y ). Además estas galgas están diseñadas para medir el torque, cuentan con una longitud de 2 mm, un ancho de 1.7 mm y una resistencia de 350Ω (Tokyo Sokki Kenkyujo Co., Ltd., 2013) convirtiéndolas en idóneas para este trabajo. Para obtener una mejor respuesta ante cualquier deformación producida por la herramienta se configuran las galgas haciendo un puente de Wheastone, esta configuración consiste en el uso de cuatro brazos resistivos y un voltaje de excitación que permite realizar la transducción de un valor óhmico a un nivel de tensión que se requiere para la etapa de amplificación.

# **5. CONSTRUCCIÓN DE LA ETAPA DE AMPLIFICACIÓN**

Debido a que los niveles de tensión que puede producir el sensor no son muy altos, se requiere de una etapa que amplifique y adecúe la señal de voltaje a niveles más altos para que se puedan leer en un microcontrolador.

Los valores de tensión producidos por las galgas extensiométricas en la configuración de puente de Wheatstone deben ser amplificados para que el pic ATMEGA 328P del Arduino Uno pueda procesar la información. Se requiere para este proceso un amplificador de instrumentación, en este caso se eligió el INA128P el cual es un amplificador de instrumentación de propósito general que ofrece una excelente precisión, solo requiere de una resistencia externa para ajustar la ganancia que va de 1 a 10.000 debido a sus características eléctricas bajo consumo, alto rechazo al modo común (120dB en G  $\geq$  100), alimentación con un rango de  $\pm$  2.25V a  $\pm$  18V, protección de entrada capaz de soportar hasta  $\pm$  40V, temperatura de operación entre los  $-40^{\circ}$ C a los  $+125^{\circ}$ C el cual lo hace ideal para amplificar el voltaje de las galgas, algunas de sus aplicaciones son: amplificador de puente de Wheatstone, amplificador para termocupla, amplificador para sensor RTD, instrumentación médica, adquisición de datos entre otras (Vnsky, 2013). La ecuación de la ganancia es la siguiente:

Para el INA128:

$$
G = 1 + \frac{50K\Omega}{R_G}
$$

Para el INA129:

$$
G=1+\frac{49.4K\Omega}{R_G}
$$

# **6. ETAPA DE TRASMISIÓN Y RECEPCIÓN INALÁMBRICA.**

Después de tener las etapas anteriormente mencionadas, necesitaremos un sistema que nos permita irradiar una señal de forma inalámbrica. La razón por la que se requiere un sistema inalámbrico, es porque se utilizará una herramienta (no consumible) que estará girando a altas velocidades en una fresadora, y la trasmisión por cable en este caso sería muy difícil de realizar.

Se utilizó la tarjeta Arduino Uno como una mejora para para el proyecto, esta placa nos garantizó una gran versatilidad a la hora de la programación de los códigos y también una gran conectividad puesto que se usó un (XBee – Shield) para conectar con facilidad los XBee y poder interactuar directamente con la placa Arduino. Otro motivo importante es porque se cuenta con gran cantidad de librerías de Arduino y toolkits para facilitar la comunicación entre LabVIEW, XBee y Arduino.

### **6.1. ETAPA DE TRASMISIÓN INALÁMBRICA.**

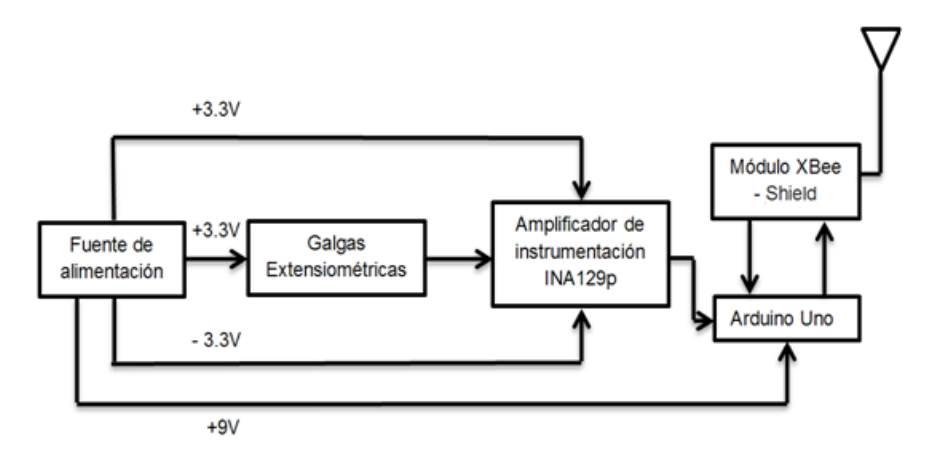

**Figura 3. Diagrama de Bloques etapa de trasmisión inalámbrica. Recuperado de: Autores**

Esta etapa se utilizan tres baterías de 9V dos de ellas son usadas para formar una fuente dual regulada hasta ±3,3V para alimentar la tarjeta del amplificador de instrumentación INA129p cuyo propósito es aumentar en proporción el voltaje generado por la deformación en las galgas extensiométricas que forman un puente de Wheatstone, las características eléctricas de estas galgas son: temperatura de trabajo hasta 200 °C, 350Ω de resistencia y cableado de 3 m, usadas como medidores de deformación son alimentadas con el voltaje positivo regulado de 3,3V y la última batería es usada para alimentar al Arduino Uno, el módulo de transmisión inalámbrica XBee, y el escudo XBee Shield que es la plataforma de comunicación entre el XBee y el Arduino Uno. La señal de voltaje proveniente de las galgas y amplificada por el INA129p, es procesada a través de un código en lenguaje C dispuesto en el Arduino UNO transmisor que tiene la capacidad de procesar la señal que entrega el INA129p, adecuarla para comunicarse con el módulo XBee trasmisor y a partir de ahí ser enviada inalámbricamente hasta el modulo receptor.

# **6.2. ETAPA DE RECEPCIÓN Y VISUALIZACIÓN:**

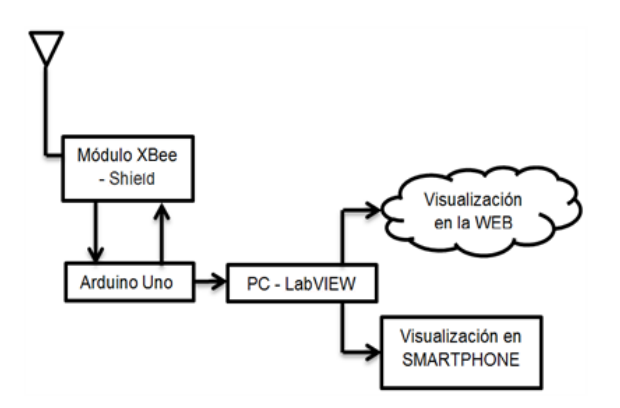

**Figura 4. Diagrama de bloques etapa de recepción inalámbrica. Recuperado de: Autores**

En este diagrama de bloques tenemos un arreglo de dispositivos compuestos por el Arduino UNO, el módulo XBee – Shield, y la plataforma de visualización a través del software LabVIEW, en este caso el Arduino UNO posee un código en C que es capaz de leer un puerto análogo, procesarlo y convertirlo a Torque a través de la siguiente ecuación:

$$
T = \frac{\left(\frac{\Delta e}{K_S * V}\right)\left(\frac{E * Z_p}{1 + v}\right)}{g} \ (1)
$$

Dónde:

En la ecuación (1) T, es el torque; Δe, es el voltaje de salida de las galgas; E, es Modulo de Young; K<sub>S</sub>, es el factor de galga; V, es el voltaje de alimentación; g, es la ganancia; y  $Z_p$ , es el módulo de sección polar (Morales y Orozco, 2013).

Una vez obtenida la medida de Torque se procedió a establecer una comunicación con el software a través del puerto serial virtual creado en LabVIEW en este entorno se tiene un algoritmo que lee la información de Torque, guarda un registro del mismo, visualiza la información de Troque a través de la WEB y también a través de un Smartphone con la aplicación Data Dashboard para LabVIEW.

# **7. DESARROLLO DE LA PROGRAMACIÓN**

Después de seleccionar los dispositivos hardware, procederemos a realizar la programación a través de un software con un lenguaje de programación visual gráfico. Este nos permitirá realizar el análisis de la señal y la visualización de la variable a medir. Se utilizó LabVIEW porque presenta gran compatibilidad y librerías afines con los módulos usados (X-Bee y Arduino). Además contábamos con la versión de evaluación 2012 provista por National Instruments.

La programación implícita en el proyecto se encuentra ubicada en dos secciones: una de ellas es cada uno de los módulos Arduino, la otra es la presente en la programación gráfica de LabVIEW. Durante la transmisión el primer Arduino recibe una señal análoga proveniente de las galgas y la convierte a digital a través de un bloque interno de ADC y se configura la velocidad de transmisión a 9600 Baudios. Luego se muestra la señal proveniente del ADC a través de un pin que a su vez está conectado al puerto de entrada de datos del X-Bee, éste se encarga de transmitir los datos de torque de de manera serial, tal cual como le llegan.

En cuanto a la recepción, el primer elemento es un módulo XBee que recibe todos los datos enviados por el XBee transmisor y son entregados al Arduino Uno receptor. El Arduino de recepción se encuentra conectado al PC a través de un puerto serial.

Luego se configuran las opciones de LabVIEW para que lea cíclicamente el puerto serial al que el Arduino se encuentra conectado al PC. Estos datos que son de tipo cadena se convierten a número. Estos son los datos que se almacenarán, y visualizarán en la PC y a su vez en la WEB y Smatrphone gracias a la herramienta de publicación en WEB que LabVIEW ofrece.

### **8. RESULTADOS EXPERIMENTALES**

# **8.1. TRANSMISIÓN Y RECEPCIÓN DE DATOS**

Se realizaron una serie de pruebas en vacío para poder simular el sistema de transmisión y recepción inalámbrica. En este caso se simuló la señal generada por las galgas para poder ensayar el sistema y comprobar que no se estaban perdiendo datos y que la comunicación era satisfactoria. Para la transmisión se utilizaron dos módulos XBee serie 2 uno de referencia: XBP24-Z7SIT-004 y otro de referencia: XBP24-Z7WIT-004 fabricados por DIGI International. Como primera medida se procedió a programar los XBee con la ayuda del software X-CTU. Se instalan los driver correspondientes para que el software pueda leer el puerto de comunicación, en este caso el (COM 1) y al otro ordenador se configura el segundo XBee que correspondía al puerto (COM 4), estos puertos pueden variar dependiendo del ordenador que se esté utilizando, por otro lado se ajustaron los Baud a 9600 bps para una velocidad de transmisión que estuviera en sincronía con el Arduino Uno. El siguiente paso con el software fue configurar los XBee para una transmisión serial transparente (modo AT), Configuramos los XBee

uno como Coordinator AT el cual va a ser el encargado de seleccionar el canal, PAN ID (16-bit and 64-bit), la política de seguridad y el perfil de la pila para una red, el otro como Router/end device AT, quien debe buscar una red válida antes de unirse a ella (Adafruit Industries, 2013). Los datos fueron enviados y recibidos a satisfacción cuando se estableció la conexión con el enlace, simulando de esta forma una conexión USB virtual que será recibida por el software LabVIEW para su visualización.

# **8.2. VISUALIZACIÓN EN EL PC**

En esta etapa se busca realizar los ajustes necesarios para garantizar el correcto funcionamiento del sistema de medición y se realizan las respectivas correcciones a los posibles errores. Se utilizará LabVIEW como interfaz para la visualización y publicación en la web.

En esta etapa se recibieron los datos (simulación de galgas) trasmitidos y se visualizaron en el PC a través de LabVIEW. A su vez se utilizó una herramienta del mismo para publicarlos y poder así visualizarlos desde la WEB.

En la figura 5 se muestra el diagrama de bloques del programa que realiza la recepción de los datos. Este programa crea un registro de los datos de la medición del Torque, otro de sus bloques de programación permite la visualización de la variable a medir a través de la web y también para visualizar la medición usando un Smartphone con la aplicación Datadashboard que provee también la herramienta de programación LabVIEW.

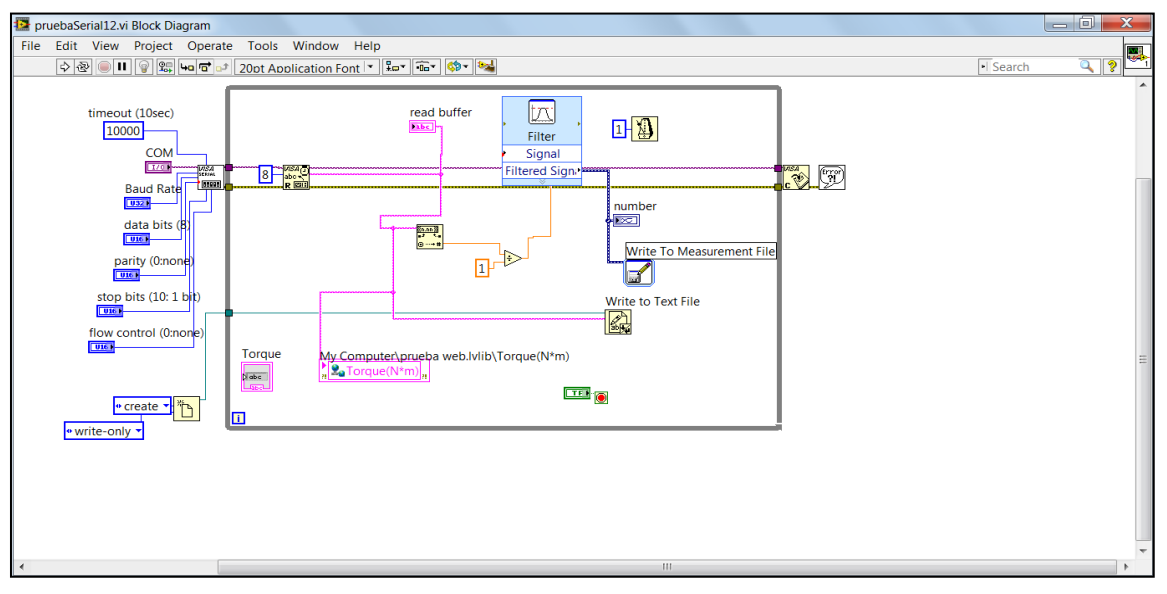

**Figura 5. Lectura serial en LabVIEW. Recuperado de: Autores**

# **8.3. VISUALIZACIÓN EN SMARTPHONE**

El Data Dashboard es una aplicación (App) para LabVIEW: permite crear vistas personalizadas y portátiles de las aplicaciones del software LabVIEW de National Instruments. Con esta aplicación se pueden crear paneles de control de datos para mostrar los valores de las variables compartidas publicados en la red y desplegar los servicios de Web de LabVIEW sobre indicadores, tales como gráficos, cuadros de texto, LEDs, etc.

Data Dashboard 2.0 está disponible para el iPad de Apple en la App Store de Apple y para móviles con sistema operativo Androide en Play Store de Google (Véase Figura 6.).

#### **12th Latin American and Caribbean Conference for Engineering and Technology**

**Guayaquil, Ecuador July 22-24, 2014**

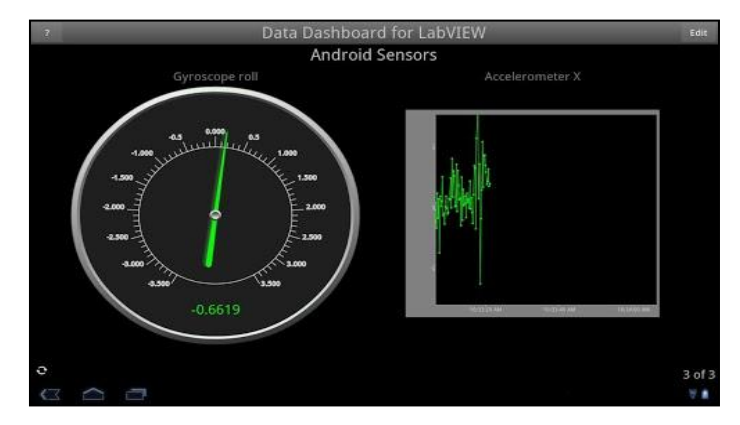

**Figura 6. Interfaz gráfica de la aplicación Datadashboard. Recuperado de: [https://lh5.ggpht.com/VQ1NxqlNzjn7W9m2rZKTelAp3Fj7wD5koxtCa--we1-5p3ePbVa5vZl5Hiem\_7azbM=h310]**

### **8.4. CURVA DEL COMPORTAMIENTO DEL TORQUE CON RESPECTO AL TIEMPO.**

En la figura 7 se muestra la curva de respuesta del Torque con respecto al tiempo, en la gráfica se pueden destacar tres periodos denotados como , y . El primer período coincide con la penetración de la herramienta hasta que el hombro hace contacto con la superficie de las placas; el segundo periodo se genera con el inicio del avance y tiempo de soldadura de las placas; mientras el tercero y último se genera con la extracción de la herramienta. El torque máximo experimentado se encuentra al inicio del avance de la herramienta en la junta y es denotado con  $\tau_{\text{MAX}}$ , con un valor de aproximadamente 6,5 N.m. Con este torque el valor de la potencia consumida durante el proceso es, aproximadamente, 1300W, la cual puede deducirse como el área bajo la curva en el período t2.

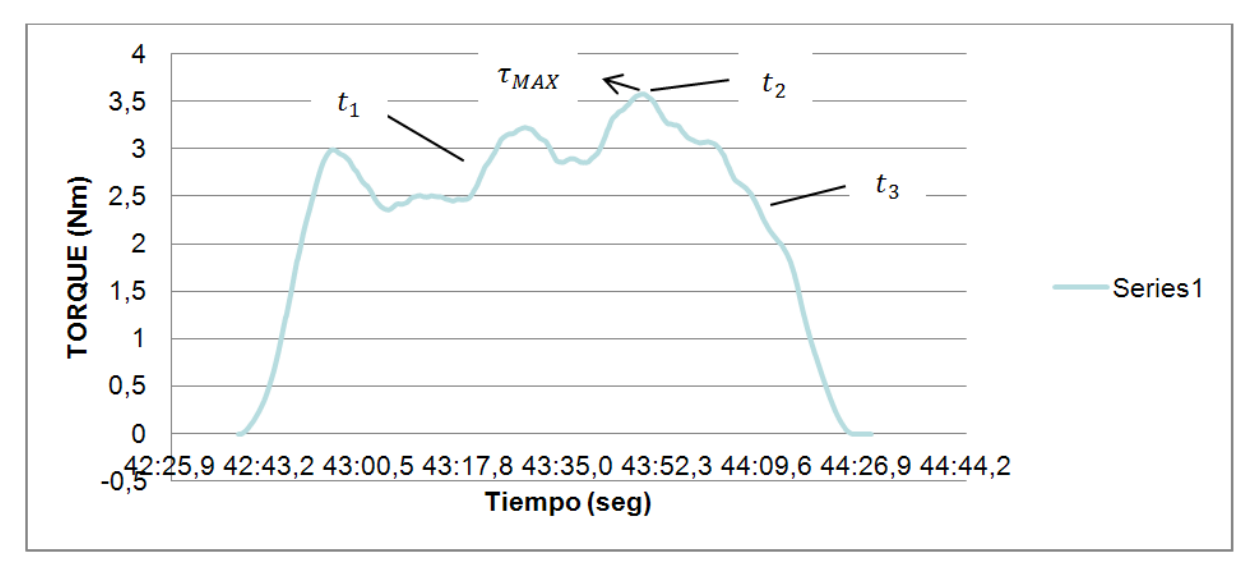

**Figura 7. Grafica obtenida del Torque con respecto al tiempo. Recuperado de: Autores**

### **9. CONCLUSIONES**

Se logró diseñar e implementar un prototipo de comunicación inalámbrica a través de dos módulos XBee y visualización mediante una interfaz gráfica basada en el software LabVIEW; además del uso de una página web y dispositivos móviles Smartphone para visualizar los datos adquiridos de la deformación de la herramienta de pin cónico.

#### **12th Latin American and Caribbean Conference for Engineering and Technology**

**Guayaquil, Ecuador July 22-24, 2014**

Las galgas extensiométricas son susceptibles a cambios de temperatura, es una de las características intrínsecas que más se deben tener en cuenta a la hora de realizar este tipo de pruebas; es recomendable consultar muy bien los manuales y hojas de datos de dichas galgas antes de utilizarlas. Además debemos cerciorarnos de que se encuentren en el rango de temperatura adecuado según sea la aplicación se le desea dar.

Se utilizaron las galgas extensiométricas referencia QFCT-2-350-11 las cuales resultaron ser bastante delicadas a pesar de que el tamaño era el indicado: al pegarlas en el pin cónico de soldadura se vieron en algunos casos afectadas por la oxidación generada. Otro factor decisivo y que fue un obstáculo durante el proceso fue la elevada temperatura que se manejaba en la zona de montaje de las galgas y la continua y necesaria manipulación del cableado que acabó cristalizándolos y causando fatigas del material en sí. Frente a esto, se realizó la adquisición de cerca de 6 pares de galgas para poder realizar las pruebas necesarias.

# **10. TRABAJO FUTURO**

Como recomendación para las futuras investigaciones en esta área, se sugiere realizar algunas observaciones en la etapa del enlace inalámbrico que está compuesta por los dos módulos XBee: el desafío es lograr trasmitir la información de voltaje que se origina a causa de la deformación de las galgas. En este caso se utilizó comunicación transparente (Modo AT).

También se puede diseñar e implementar un chasis más fácil de desmontar e instalar para facilitar la realización de pruebas y toma de datos y rediseñar los acoples de las galgas extensiométricas al chasis para evitar fatigas y desprendimientos que generalmente ocurres al momento de la manipulación (monte y desmonte de todo el sistema).

# **11. AGRADECIMIENTOS**

Los autores de este trabajo agradecen el apoyo por el préstamo de las instalaciones de la Universidad Autónoma del Caribe para el desarrollo de este proyecto.

### **REFERENCIAS:**

Adafruit Industries. (2013). Datasheets, http://www.adafruit.com/datasheets/XBee%20ZB%20User%20Manual.pdf*,* 03/17/13.

Electronic Cmponent´s Datasheet Search. (2013). LM337 Datasheet (PDF) - STMicroelectronics, http://pdf1.alldatasheet.com/datasheet-pdf/view/22756/STMICROELECTRONICS/LM337.html*,* 07/05/13.

Morales, I. y Orozco, C. Tesis, Noviembre de 2014.

Tokyo Sokki Kenkyujo Co., Ltd. (2013). Products, http://www.tml.jp/e/product/strain\_gauge/catalog\_pdf/QFseries.pdf*,* 04/07/13.

Vnsky. (2013). Products, http://images.vnsky.com/upfile/pdf/2013020812/0d324650-3723-4d50-b868- 71e8f59285b2.pdf*,* 05/09/13.

### *Authorization and Disclaimer*

*Authors authorize LACCEI to publish the paper in the conference proceedings. Neither LACCEI nor the editors are responsible either for the content or for the implications of what is expressed in the paper.*